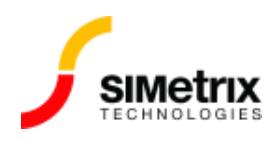

# Avast および AVG アンチウイルスの問題

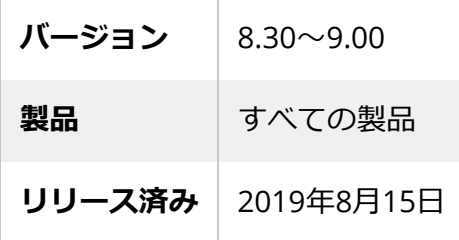

## 概要

Avast および AVG アンチウイルス プログラムがインストーラーの動作を妨げてしまう可能性があり ます。これは、バージョン 8.30 から 9.00 に影響します。次の図は、予想されるエラーを示していま す。

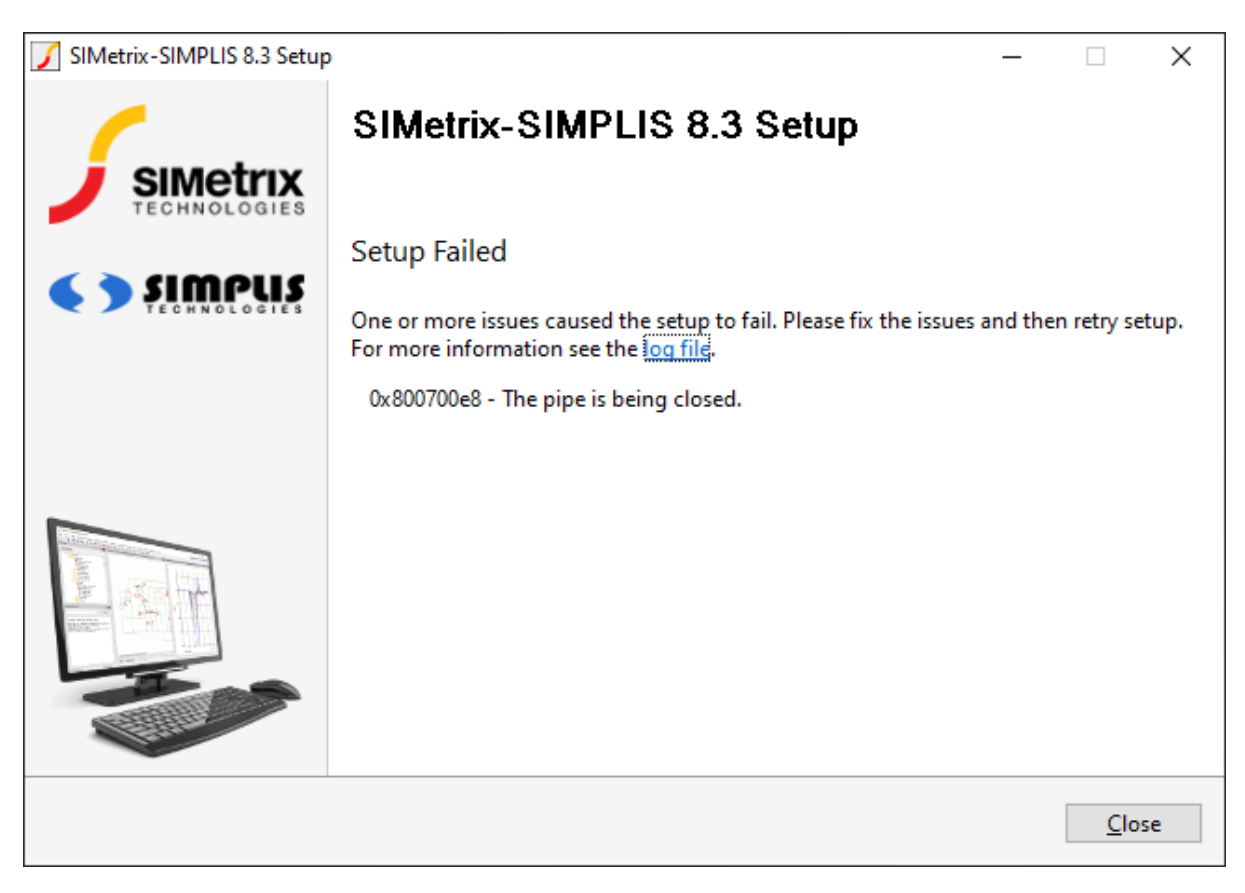

この問題を解決するには、2 つの方法があります。最も簡単な方法は、ウイルス対策プログラムを一 時的に無効にすることです。もう 1 つは、.MSI ファイルを使用してメイン プログラムをインストール する方法です。その後、必要に応じて他のコンポーネントを追加する必要があります

## ウイルス対策を無効にする

AVG とAvastのいずれにおいても、**ファイル シールド機能**を無効にする必要があります。 下の図は、AVG の構成を示しています。

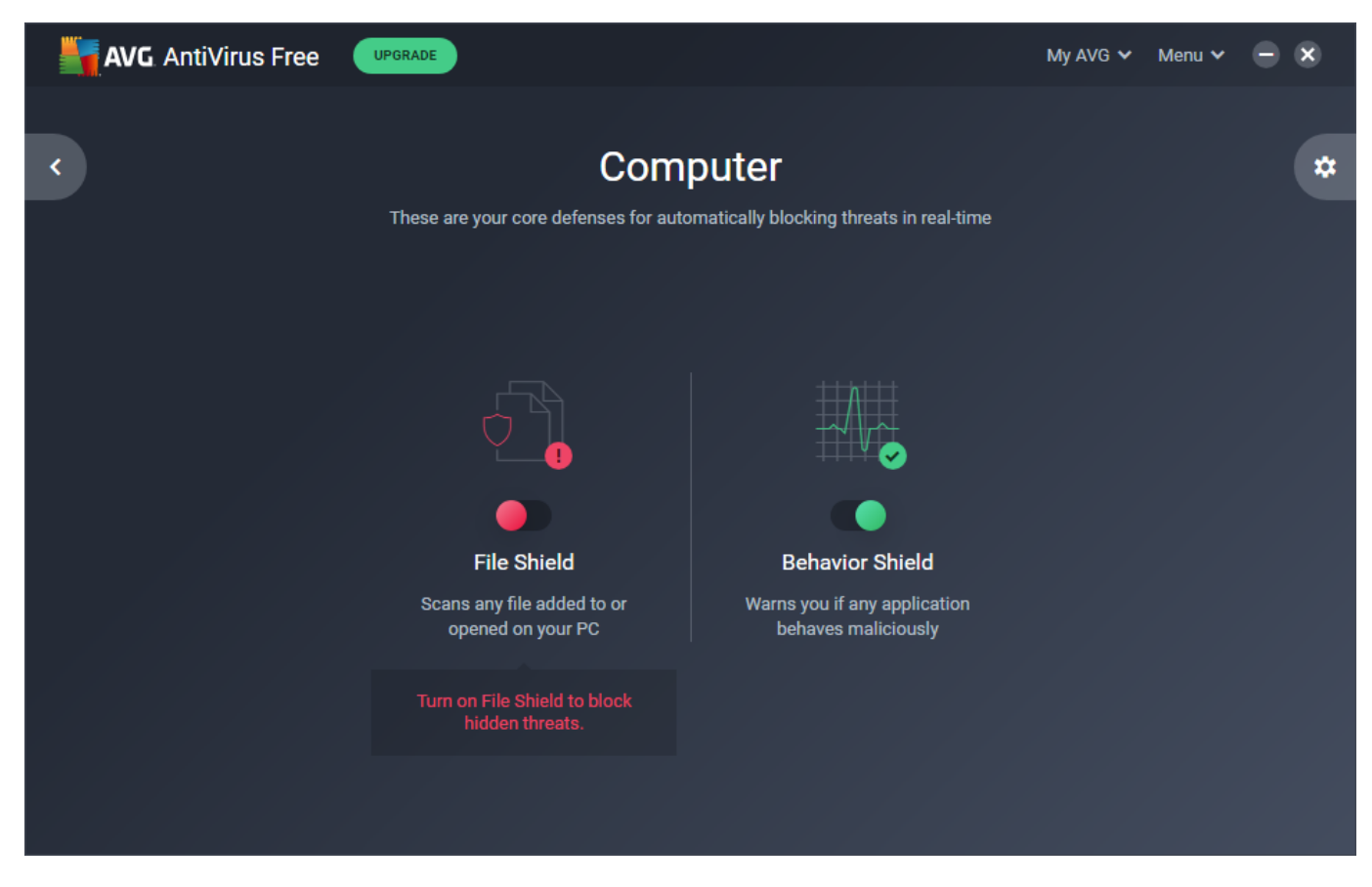

#### 以下はAvastの場合です

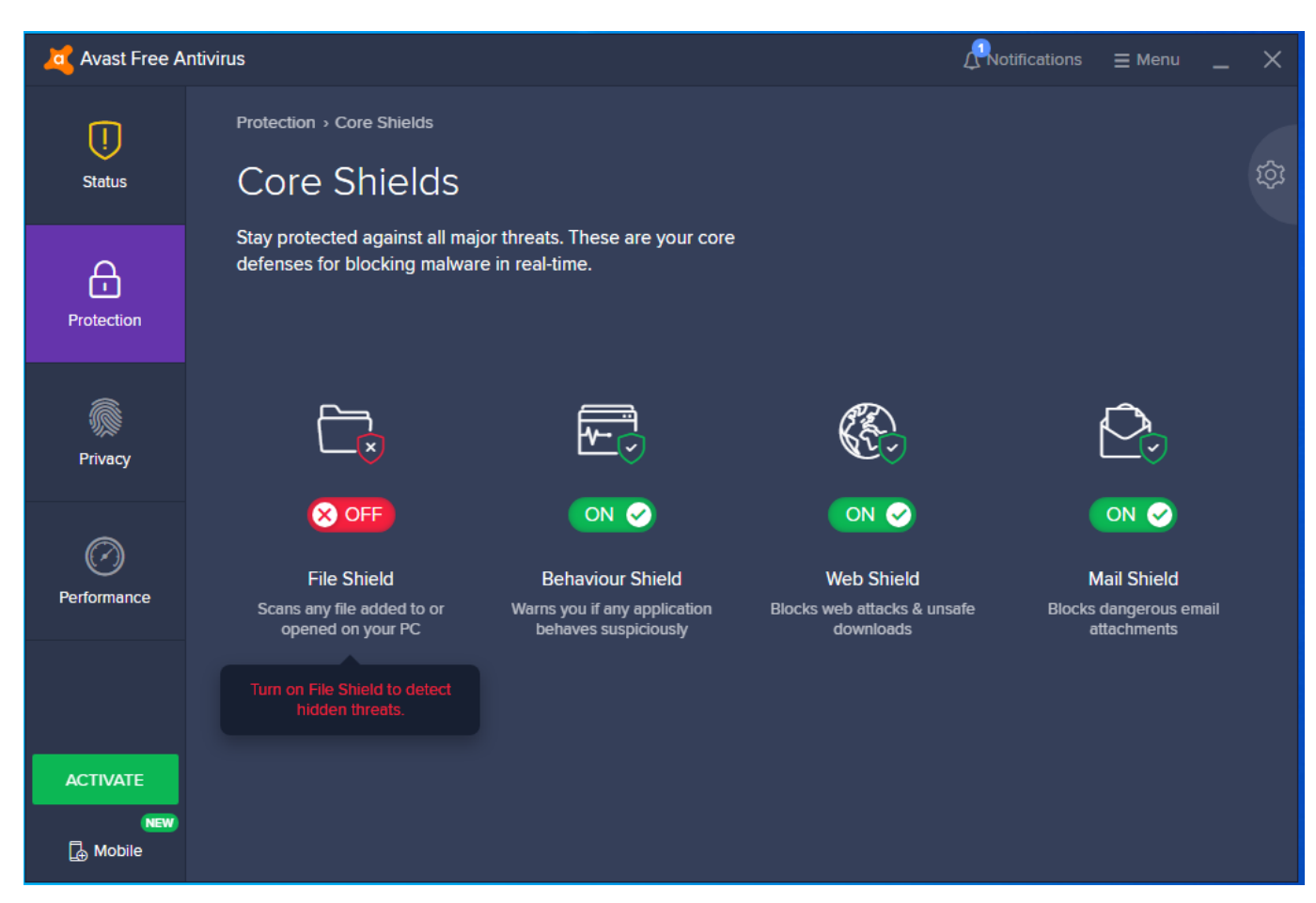

MSI ファイルを使用してインストールします

### 概要

ウイルス対策プログラムで問題が発⽣することなくメイン プログラムをインストールできる MSI ファ イルが利用可能です。ただし、MSI ファイルは、必要になる可能性のある他の 2 つのコンポーネント をインストールしません。これらは、Microsoft Visual Studio ランタイム ライブラリとドングル ドラ イバーです。多くの場合、これらはどちらも必要ありません。ランタイム ライブラリは、他のソフト ウェア アプリケーションによって既にインストールされている可能性があります。また、ドングル ド ライバ ーはポータブル ライセンスにのみ必要となります。

#### 手順

- 1. お使いのバージョンの .MSI インストーラーを[ここからダウンロードします。](https://www.simetrix.co.uk/downloads/supplementary-files.php)**( MSI**列のリンクを クリックします)。
- 2. 前の手順でファイルを実行します。通常の方法でダブルクリックし、指示に従います。
- 3. 両方のファイルをダウンロードして実行します: [vc\\_redist.x64.exe](https://www.simetrix.co.uk/Files/msredist/vc_redist.x64.exe)および[vc\\_redist.x86.exe](https://www.simetrix.co.uk/Files/msredist/vc_redist.x86.exe)
- 4. ポータブル ライセンスを使用していて、ドングルが付属しており、ドングルを以前のバージョ ンでまだ使⽤していない場合は、ドングル ドライバをインストールする必要があります。詳細 [はこちらのページ](https://www.simetrix.co.uk/downloads/dongle-driver.html)へ
- 5. MSI ファイルは基本バージョンのみをインストールします。ここで、最新のサービス リリースに 更新する必要があります。これを⾏うには、プログラムを起動し、メニューの **Help | Check for Updates...** を選択します。